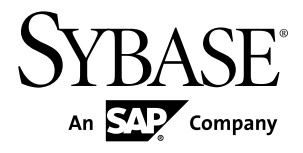

# **Release Bulletin for Sybase Mobile SDK Sybase Unwired Platform 2.1**

#### DOCUMENT ID: DC01695-01-0210-04

LAST REVISED: July 2012

Copyright © 2012 by Sybase, Inc. All rights reserved.

This publication pertains to Sybase software and to any subsequent release until otherwise indicated in new editions or technical notes. Information in this document is subject to change without notice. The software described herein is furnished under a license agreement, and it may be used or copied only in accordance with the terms of that agreement.

Upgrades are provided only at regularly scheduled software release dates. No part of this publication may be reproduced, transmitted, ortranslated in any formor by anymeans, electronic,mechanical,manual, optical, or otherwise, without the prior written permission of Sybase, Inc.

Sybase trademarks can be viewed at the Sybase trademarks page at <http://www.sybase.com/detail?id=1011207>. Sybase and the marks listed are trademarks of Sybase, Inc. ® indicates registration in the United States of America.

SAP and other SAP products and services mentioned herein as well as their respective logos are trademarks or registered trademarks of SAP AG in Germany and in several other countries all over the world.

Java and all Java-based marks are trademarks or registered trademarks of Oracle and/or its affiliates in the U.S. and other countries.

Unicode and the Unicode Logo are registered trademarks of Unicode, Inc.

All other company and product names mentioned may be trademarks of the respective companies with which they are associated.

Use, duplication, or disclosure by the government is subject to the restrictions set forth in subparagraph  $(c)(1)(ii)$  of DFARS 52.227-7013 for the DOD and as set forth in FAR 52.227-19(a)-(d) for civilian agencies.

Sybase, Inc., One Sybase Drive, Dublin, CA 94568.

# **Contents**

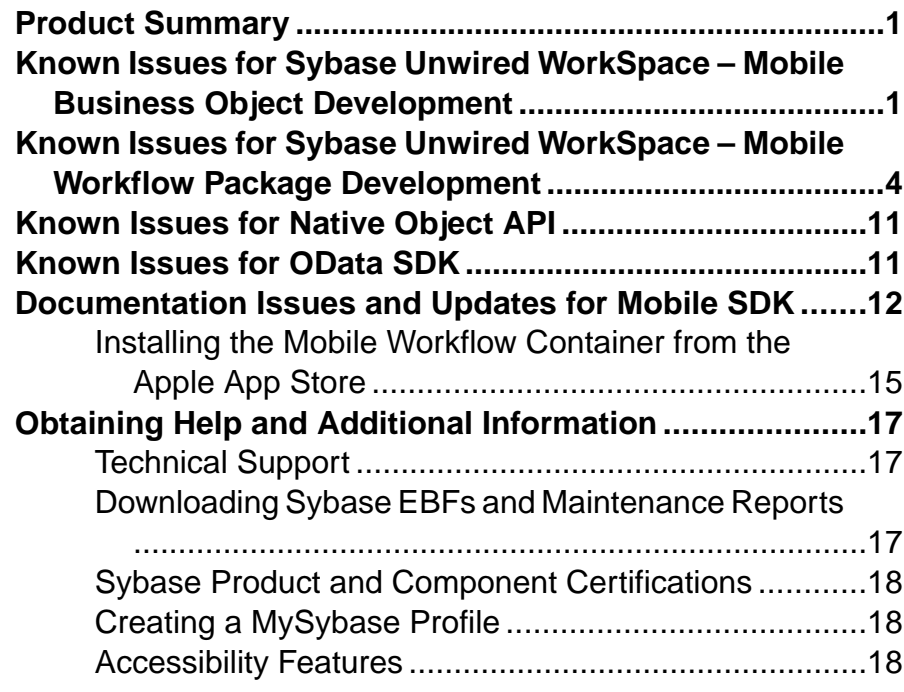

#### **Contents**

## <span id="page-4-0"></span>**Product Summary**

This release bulletin discusses known issues, workarounds, as well as late-breaking documentation updates for Sybase® Mobile SDK version 2.1.

For information about new features in this version, see New Features for Sybase Mobile SDK.

For information about accessibility, see [Accessibility Features](#page-21-0) on page 18.

## **Known Issues for Sybase Unwired WorkSpace – Mobile Business Object Development**

Learn about known issues and apply workarounds for Unwired WorkSpace and mobile business object (MBO) development.

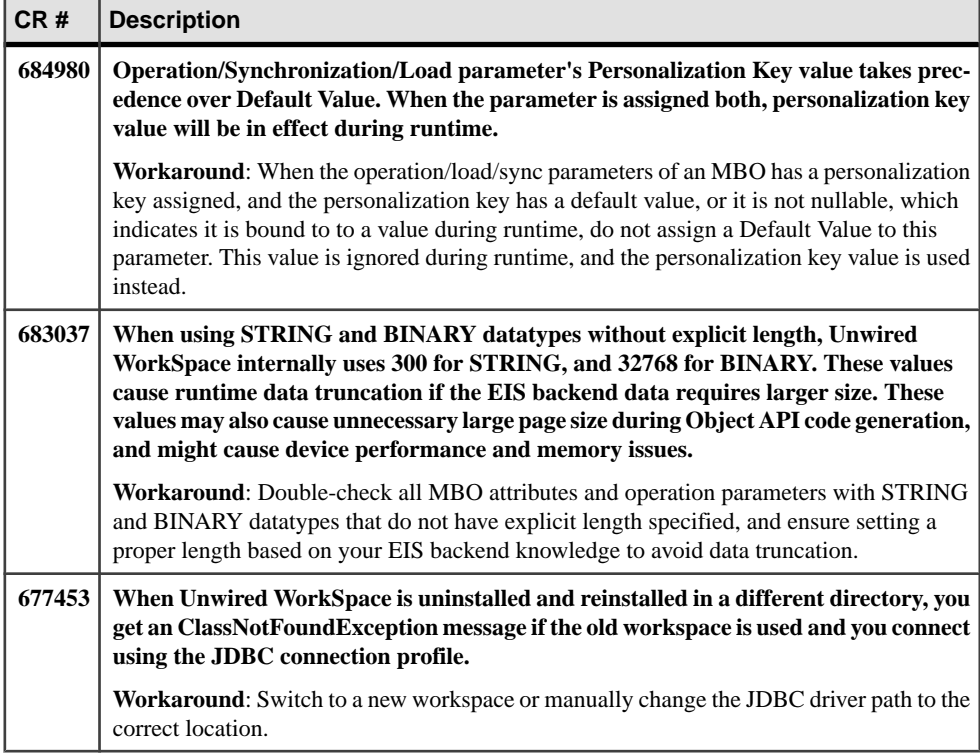

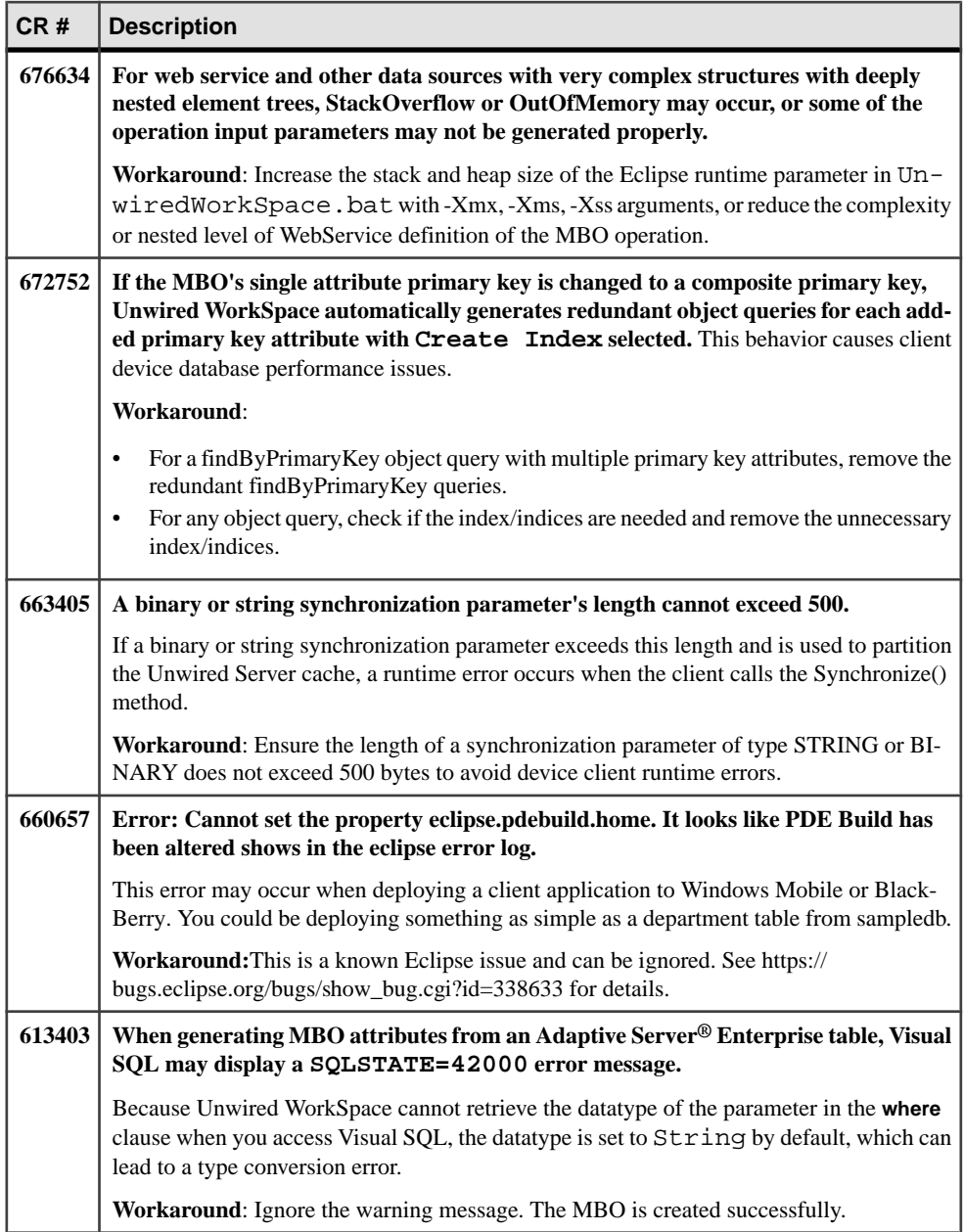

Known Issues for Sybase Unwired WorkSpace – Mobile Business Object Development

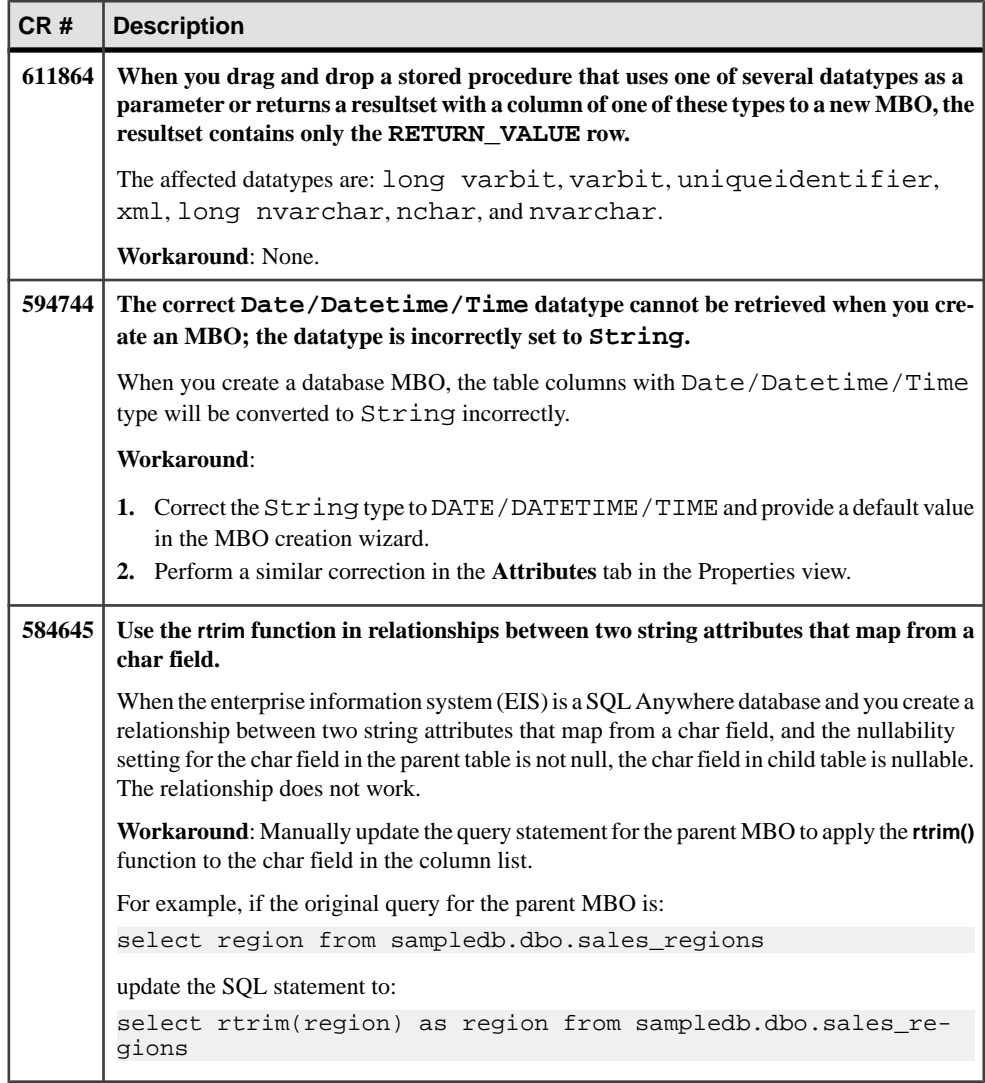

<span id="page-7-0"></span>Known Issues for Sybase Unwired WorkSpace – Mobile Workflow Package Development

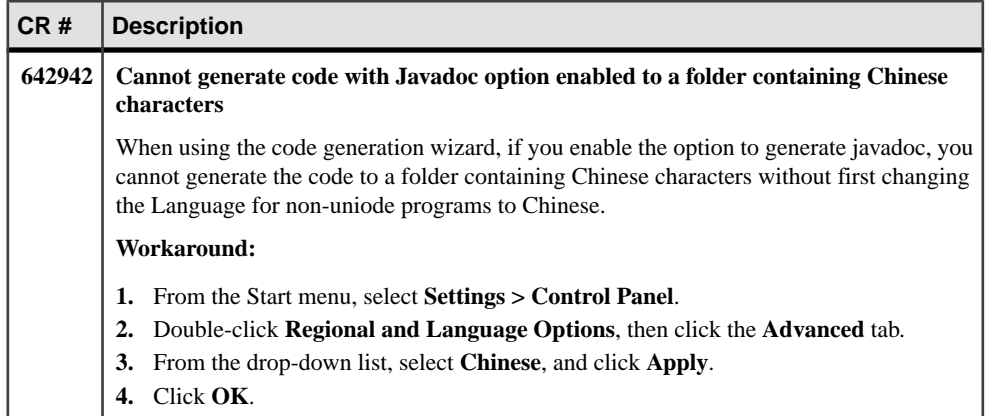

## **Known Issues for Sybase Unwired WorkSpace – Mobile Workflow Package Development**

Learn about known issues and apply workarounds for Unwired WorkSpace and Mobile Workflow application development.

#### Mobile Workflow Forms Editor

Describes known issues when using Mobile Workflow Forms Editor to create message-based mobile workflows.

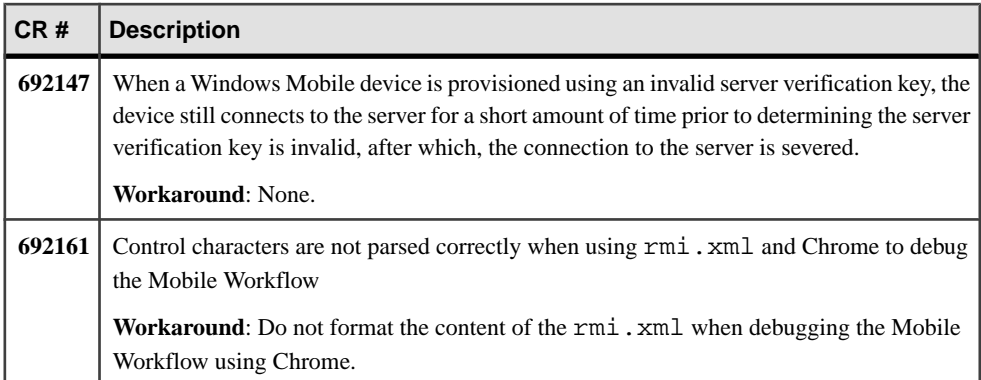

#### Known Issues for Sybase Unwired WorkSpace – Mobile Workflow Package Development

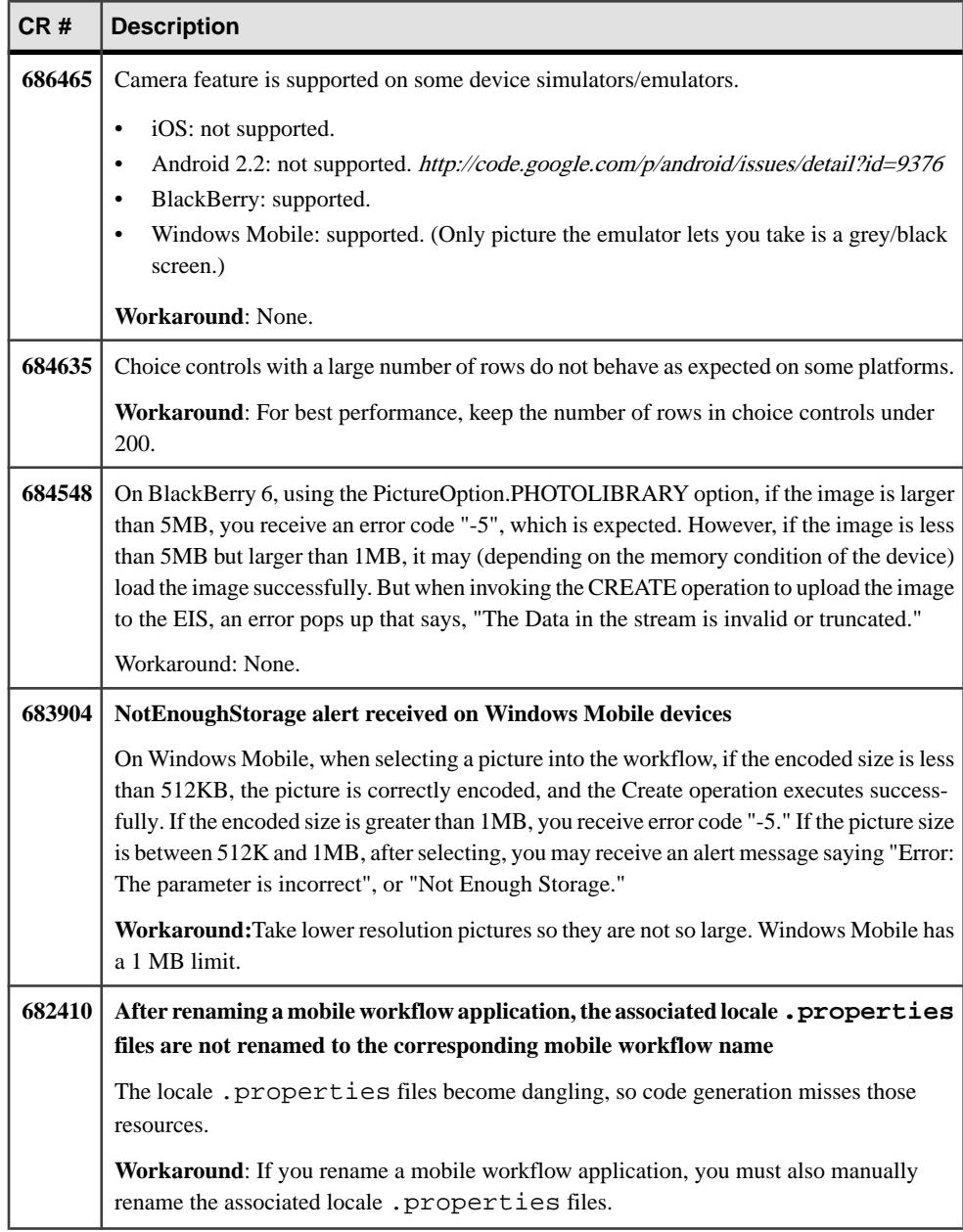

![](_page_9_Picture_235.jpeg)

#### Known Issues for Sybase Unwired WorkSpace – Mobile Workflow Package Development

![](_page_10_Picture_288.jpeg)

![](_page_11_Picture_262.jpeg)

![](_page_12_Picture_347.jpeg)

![](_page_13_Picture_273.jpeg)

## <span id="page-14-0"></span>**Known Issues for Native Object API**

Learn about known issues and apply workarounds for Native Object API and custom development.

![](_page_14_Picture_214.jpeg)

## **Known Issues for OData SDK**

Learn about known issues and apply workarounds for the OData SDK.

![](_page_14_Picture_215.jpeg)

## <span id="page-15-0"></span>**Documentation Issues and Updates for Mobile SDK**

Read about updates, corrections, and clarifications to the documentation released with Sybase Unwired Platform 2.1.

![](_page_15_Picture_203.jpeg)

![](_page_16_Picture_257.jpeg)

![](_page_17_Picture_136.jpeg)

<span id="page-18-0"></span>![](_page_18_Picture_238.jpeg)

### **Installing the Mobile Workflow Container from the Apple App Store**

Install the Mobile Workflow container from the Apple App Store.

This is a free version of the Mobile Workflow and should not be used for enterprise deployment.

**1.** On your device, on the iOS home page, tap **App Store**.

- **2.** Search for **Sybase**.
- **3.** In the search results find the version of the Mobile Workflow container to install and click Free.
- **4.** Tap **Install** to download the application.
- **5.** In **Settings > Workflow<***version***>**, for Connection Info, enter:
	- a) In Connection Info, enter:
		- Server Name the machine that hosts the server where the mobile application project is deployed.
		- Server Port Unwired Server port number. The default is 5001.
		- Company\Farm ID the company or farm ID you entered when you registered the device in Sybase Control Center, in this case, 0 (zero).
		- User Name the user you registered in Sybase Control Center.
		- Activation Code the activation code for the user, for example, 123.
		- Password enter your password so that the Workflow container registers using the automatic registration option.

**Note:** The Activation Code and Enable Automatic Registration options are mutually exclusive. If you use a password for automatic registration, you cannot enter an activation code and vice versa.

- URL Suffix (Optional) the URL suffix used to connect to a Relay Server.
- **6.** Scroll to the page that contains the **Workflow** icon, then tap to launch.
- **7.** Enter your personal identification number (PIN). Choose the number that you need to enter to start the Mobile Workflow application. This PIN is a security measure to safeguard your company's data.
	- The PIN must be at least six digits.
	- (First time/reinstallation) Create a PIN in the Password field, then verify it in the second field.
	- (Second or subsequent logins) Enter the PIN in the Password field. Select Change Password to change the PIN. You can change the PIN once you enter the current PIN.

The **Workflows** page appears.

- **8.** Click the **Messages** tab bar, then tap **Messages** to view the Workflows.
- **9.** (Optional) If instructed by your system administrator, enable notifications on your device.

## <span id="page-20-0"></span>**Obtaining Help and Additional Information**

Use the Sybase Getting Started CD, Product Documentation site, and online help to learn more about this product release.

- The Getting Started CD (or download) contains release bulletins and installation guides in PDF format, and may contain other documents or updated information.
- Product Documentation at  $http://sybooks.sybase.com/−$  $http://sybooks.sybase.com/−$  is an online version of Sybase documentation that you can access using a standard Web browser. You can browse documents online, or download them as PDFs. In addition to product documentation, the Web site also has links to EBFs/Maintenance, Technical Documents, Case Management, Solved Cases, Community Forums/Newsgroups, and other resources.
- Online help in the product, if available.

To read or print PDF documents, you need Adobe Acrobat Reader, which is available as a free download from the [Adobe](http://www.adobe.com/) Web site.

**Note:** A more recent release bulletin, with critical product or document information added after the product release, may be available from the Product Documentation Web site.

#### **Technical Support**

Get support for Sybase products.

If your organization has purchased a support contract for this product, then one or more of your colleaguesis designated as an authorized support contact. If you have any questions, or if you need assistance during the installation process, ask a designated person to contact Sybase Technical Support or the Sybase subsidiary in your area.

### **Downloading Sybase EBFs and Maintenance Reports**

Get EBFs and maintenance reports from the Sybase Web site.

- **1.** Point your Web browser to <http://www.sybase.com/support>.
- **2.** From the menu bar or the slide-out menu, under **Support**, choose **EBFs/Maintenance**.
- **3.** If prompted, enter your MySybase user name and password.
- **4.** (Optional) Select a filter from the **Display** drop-down list, select a time frame, and click **Go**.
- **5.** Select a product.

Padlock icons indicate that you do not have download authorization for certain EBF/ Maintenance releases because you are not registered as an authorized support contact. If <span id="page-21-0"></span>you have not registered, but have valid information provided by your Sybase representative or through your support contract, click **My Account** to add the "Technical Support Contact" role to your MySybase profile.

**6.** Click the **Info** icon to display theEBF/Maintenance report, or click the product description to download the software.

### **Sybase Product and Component Certifications**

Certification reports verify Sybase product performance on a particular platform.

To find the latest information about certifications:

- For partner product certifications, go to http://www.sybase.com/detail list?id=9784
- For platform certifications, go to *<http://certification.sybase.com/ucr/search.do>*

#### **Creating a MySybase Profile**

MySybase is a free service that allows you to create a personalized view of Sybase Web pages.

- **1.** Go to <http://www.sybase.com/mysybase>.
- **2.** Click **Register Now**.

### **Accessibility Features**

Accessibility ensures access to electronic information for all users, including those with disabilities.

Documentation for Sybase products is available in an HTML version that is designed for accessibility.

Vision impaired users can navigate through the online document with an adaptive technology such as a screen reader, or view it with a screen enlarger.

Sybase HTML documentation has been tested for compliance with accessibility requirements of Section 508 of the U.S Rehabilitation Act. Documents that comply with Section 508 generally also meet non-U.S. accessibility guidelines, such as the World Wide Web Consortium (W3C) guidelines for Web sites.

**Note:** You may need to configure your accessibility tool for optimal use.Some screen readers pronounce text based on its case; for example, they pronounce ALL UPPERCASE TEXT as initials, and MixedCase Text as words. You might find it helpful to configure your tool to announce syntax conventions. Consult the documentation for your tool.

For information about how Sybase supports accessibility, see the Sybase Accessibility site: <http://www.sybase.com/products/accessibility>. The site includes links to information about Section 508 and W3C standards.

You may find additional information about accessibility features in the product documentation.

Obtaining Help and Additional Information